## Gigaset S820/S820A – Touch & Type

# Idle display (individually customisable)

You can customise the idle display to suit your needs. Bring together the key applications you want to start up directly from idle status with a single "touch".

Touchscreen/display Status bar Icons show the telephone's current settings and operating status. Touch the status bar to open the status page. <u>مە ∜ ≵ 0 &</u> (■ Idle display or menu page Handset keys Side keys Set the volume during a call 💪 Talk key Dial displayed number, accept call, Ĩ switch between earpiece and handsfree mode, Press and hold: open redial list (= Press briefly: start dialling Menu kev Open the main menu/return to the idle display 0 🐨 End call/end key Press briefly: end call/paging call, reject internal call, 2 авс 3 DEF return to idle status, Press and hold: switch handset on/off 5 јкі 6 мно GH 9 wxyz 8 тич 7 PQR Star key Press and hold: activate/deactivate ring tones 4 0 OPER # ⊷ Hash key FLASH Press and hold: activate/deactivate key and display lock Flash key Recall (flash), press and hold: enter dialling pause Message key Call up messages page Mini USB connection socket Connect the handset to your PC (Gigaset QuickSync)

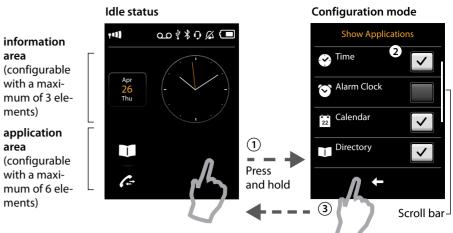

### **(1)** Switch to configuration mode:

Press and hold (approx. 2 seconds) any free position on the configurable area on the display. (2) Select the desired applications/functions:

A selection bar with the available functions/applications is displayed. Scroll through the list to view further entries. To do so, slide your finger vertically over the display while pressing down.

(3) Return to the idle display:

Touch 🗲 or briefly touch the end call key 🕤. Your selection is saved.

#### Selectable applications and functions

for the information area

Directory

Call List

for the application area

Alarm Clock 22 Calendar

🕑 Time

- Internal Call
- Ŀ **Room Monitor One Touch Call**

Ť

## Messages page

You can call up this page by pressing the messages key 💌 on the keypad.

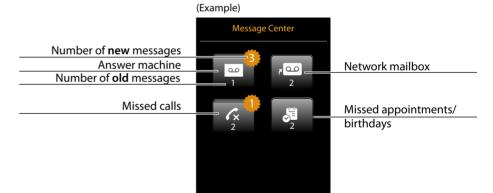

The icon for the network mailbox is always displayed, provided the number is stored in the telephone. The other lists are only displayed if they contain messages.

- Touch an icon to open the corresponding list.
- Exception: If you touch the icon for the network mailbox, your telephone will dial the number for the network mailbox. No list will open on the display.

### Message pop-up

An advisory tone sounds as soon as a new entry arrives in a list. The message key will also flash (if activated). The message pop-up is displayed and partially covers the idle display.

The number of new messages in each list is displayed beneath the icons.

- ▶ Close the pop-up: Touch 🛛 (top right).
- Open the list: Touch the relevant list icon. If the network mailbox has been configured: Touching opens the message page rather than a list.

Frankenstrasse 2a, 46395 Bocholt, Germany © Gigaset Communications GmbH 2012

All rights reserved. Rights of modification reserved.

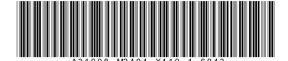

(Example)

You received

Answer machine and/or

network mailbox

## Menu pages

"Settings"

#### "Applications"

IJ

4

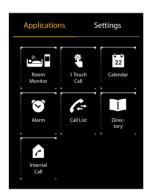

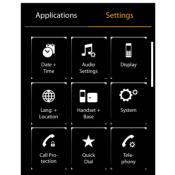

Start telephone applications

Adapt telephone settings to suit your requirements

Switching from the idle display to the Applications menu page and back:

Briefly press the menu key.

Switching between menu pages:

Touch the desired page in the header.

- Go back to the idle display (idle status) from anywhere in the menu:
- Press the o key briefly.
- If there are more elements than can be displayed at once:
- A scroll bar will appear on the right of the display.
- Slide vertically over the display while pressing down to scroll through the display.

# Status bar and status page

The icons in the status bar show the current settings and the operating status of the phone.

Touch the bar to open the status page and change the settings.

\*0% 🔳 IJ 0.0

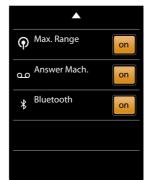

Settings

Ö

 $\mathcal{L}_{c}$ 

Gigaset S820A

only

Applications

۲

6

\*

•

 $\star$ 

Quicl Dial

مە

To finish, press  $\Delta$  or the end call/end key  $\odot$ . You are returned to the idle display.

Issued by Gigaset Communications GmbH

Subject to availability.

www.gigaset.com